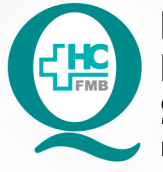

PROCEDIMENTO OPERACIONAL PADRÃO DO NÚCLEO DE FÍSICA MÉDICA E RADIOPROTEÇÃO **SERVIÇO DE MEDICINA NUCLEAR** 

**POP MED NUCL 005 TESTE DIÁRIO DO MEDIDOR DE ATIVIDADE** 

 $\ddot{\cdot}$ 

POP MED NUCL **005 16/01/2023 1/8** REVISÃO Nº

#### **1. OBJETIVO:**

Avaliar se o medidor de atividade se encontra adequado para uso diário.

### **2. ABRANGÊNCIA:**

Técnicos, tecnólogos, biomédicos e físicos que atuam no Serviço de Medicina Nuclear.

## **3. MATERIAIS E RECURSOS NECESSÁRIOS:**

3.1.Equipamentos de Proteção Individual (EPIs): luvas de procedimento.

3.2.Materiais específicos para o procedimento: planilha "Teste Diário do Medidor de Atividade", fontes radioativas padrão de Cs-137 e Co-57 e caneta.

# **4. PROCEDIMENTOS:**

4.1. Realizar higienização das mãos com água e sabão antisséptico (mínimo 30 segundos) ou álcool gel (mínimo 15 segundos);

4.2. Calçar luvas de procedimento;

4.3. Identificação do Medidor de atividade CAPINTEC CRC-25R: câmara de ionização tipo poço (A), tela (B) e teclado (C) – conforme Figura 1;

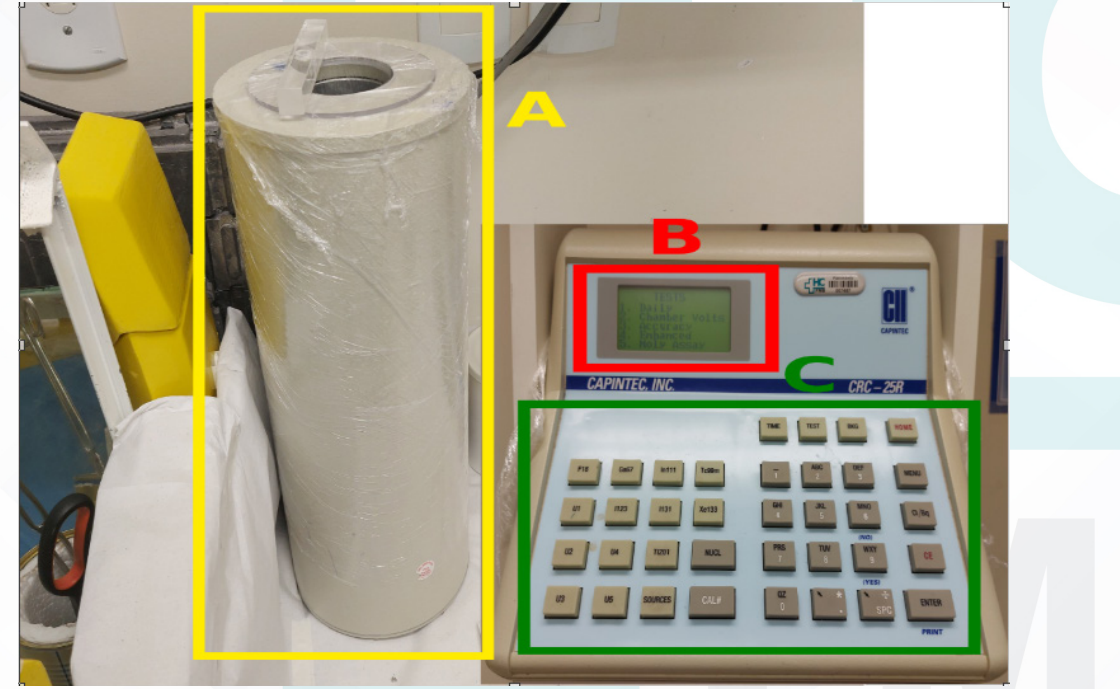

Figura 1 - Medidor de Atividade

Aprovação da Coordenação do Núcleo de Física Médica e Radioproteção: Prof.ªAssociada Diana Rodrigues de Pina | CCIRAS | SESMT

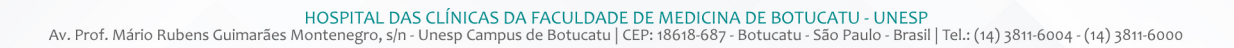

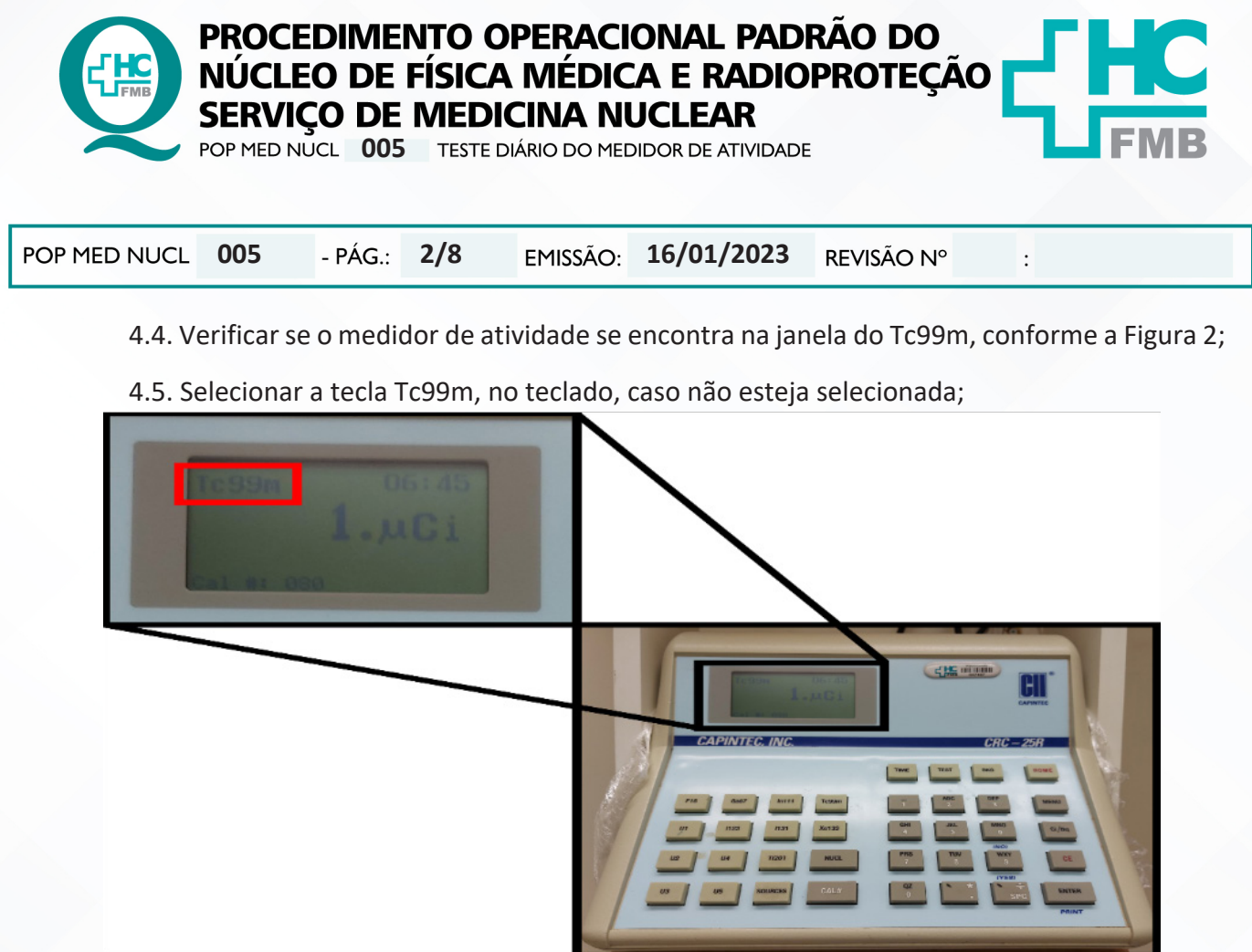

Figura 2 - Verificação de Janela de Operação

4.6. Anotar o valor da leitura do equipamento, conforme a Figura 3, na planilha de registro, no campo "Contaminação". IMPORTANTE: certifique-se que não há nenhuma fonte de radiação próxima ou dentro do medidor de atividade;

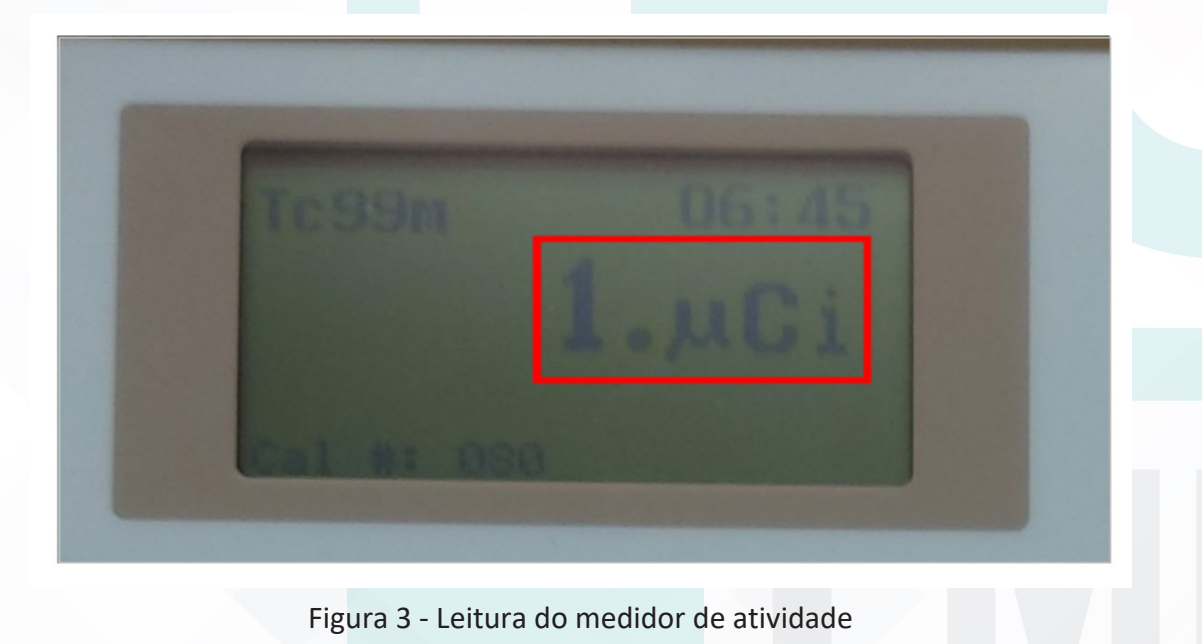

Aprovação da Coordenação do Núcleo de Física Médica e Radioproteção: Prof.ªAssociada Diana Rodrigues de Pina | CCIRAS | SESMT

Assessoria do Núcleo de Gestão da Qualidade: Gestão 2023

HOSPITAL DAS CLÍNICAS DA FACULDADE DE MEDICINA DE BOTUCATU - UNESP<br>Av. Prof. Mário Rubens Guimarães Montenegro, s/n - Unesp Campus de Botucatu | CEP: 18618-687 - Botucatu - São Paulo - Brasil | Tel.: (14) 3811-6004 - (14)

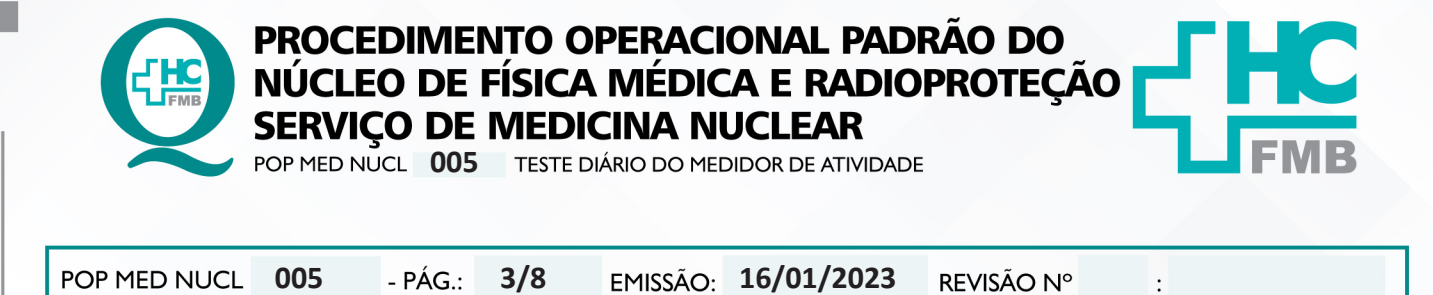

4.7. Pressionar a tecla TEST, no teclado;

4.8. No menu de testes selecione a opção 1 (1 – DAILY), conforme Figura 4, clicando na tecla com o número 1;

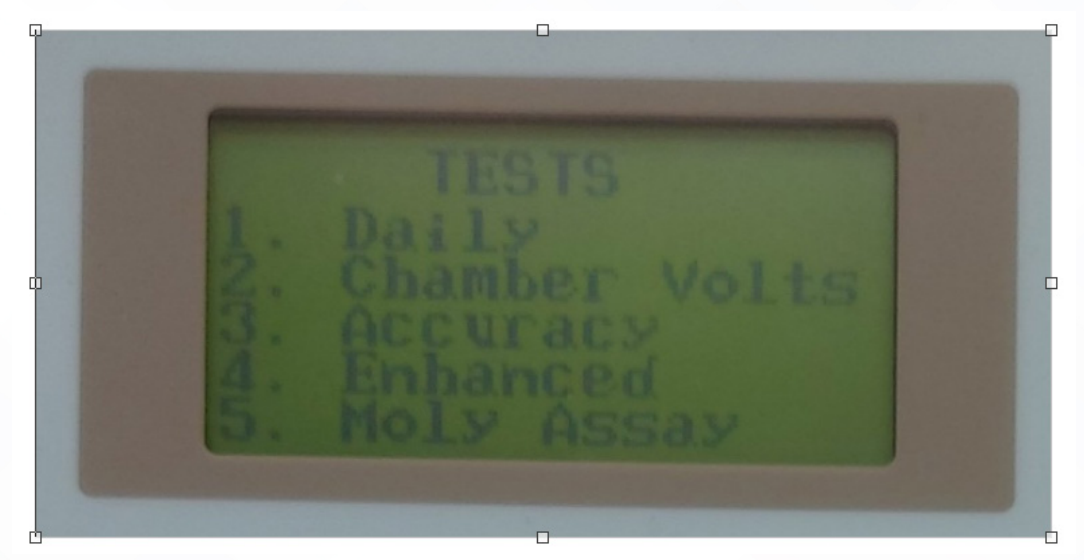

Figura 4 - Menu de testes

4.9. Pressionar a tecla ENTER quando for apresentada a tela AUTO ZERO (NO SOURCES), conforme a Figura 5, e aguardar pelo resultado. Anotar na planilha;

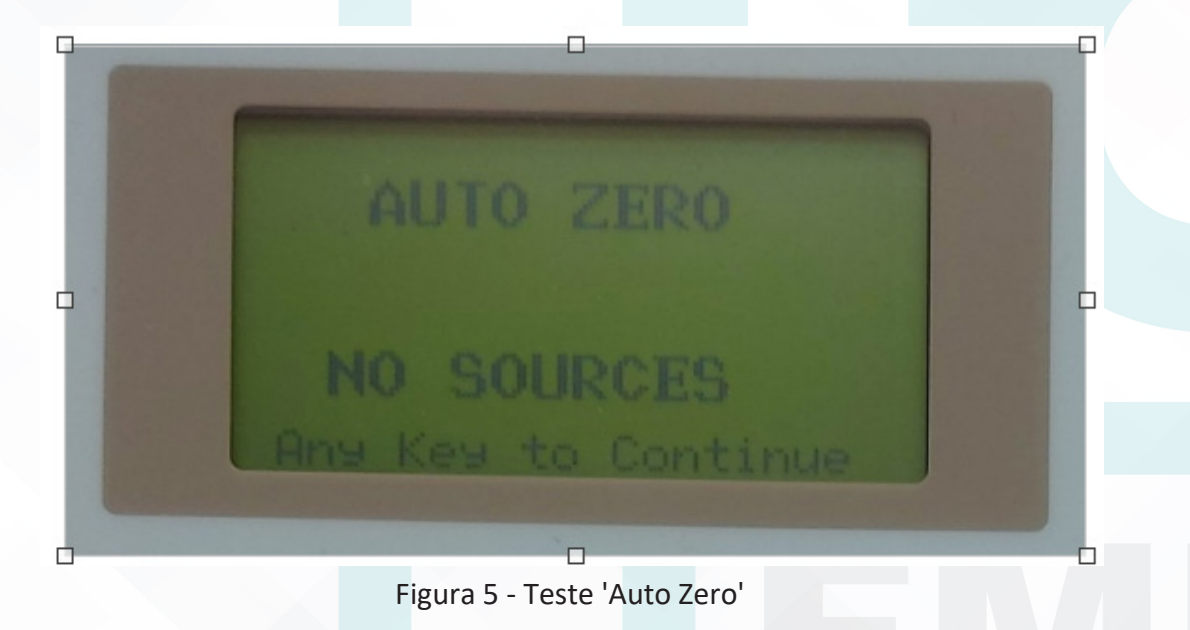

4.10. Pressionar a tecla ENTER para iniciar o teste de BACKGROUND, aguardar pelo resultado e exibição da palavra OK, conforme Figura 6. Anotar na planilha;

Aprovação da Coordenação do Núcleo de Física Médica e Radioproteção: Prof.ªAssociada Diana Rodrigues de Pina | CCIRAS | SESMT

HOSPITAL DAS CLÍNICAS DA FACULDADE DE MEDICINA DE BOTUCATU - UNESP<br>Av. Prof. Mário Rubens Guimarães Montenegro, s/n - Unesp Campus de Botucatu | CEP: 18618-687 - Botucatu - São Paulo - Brasil | Tel.: (14) 3811-6004 - (14)

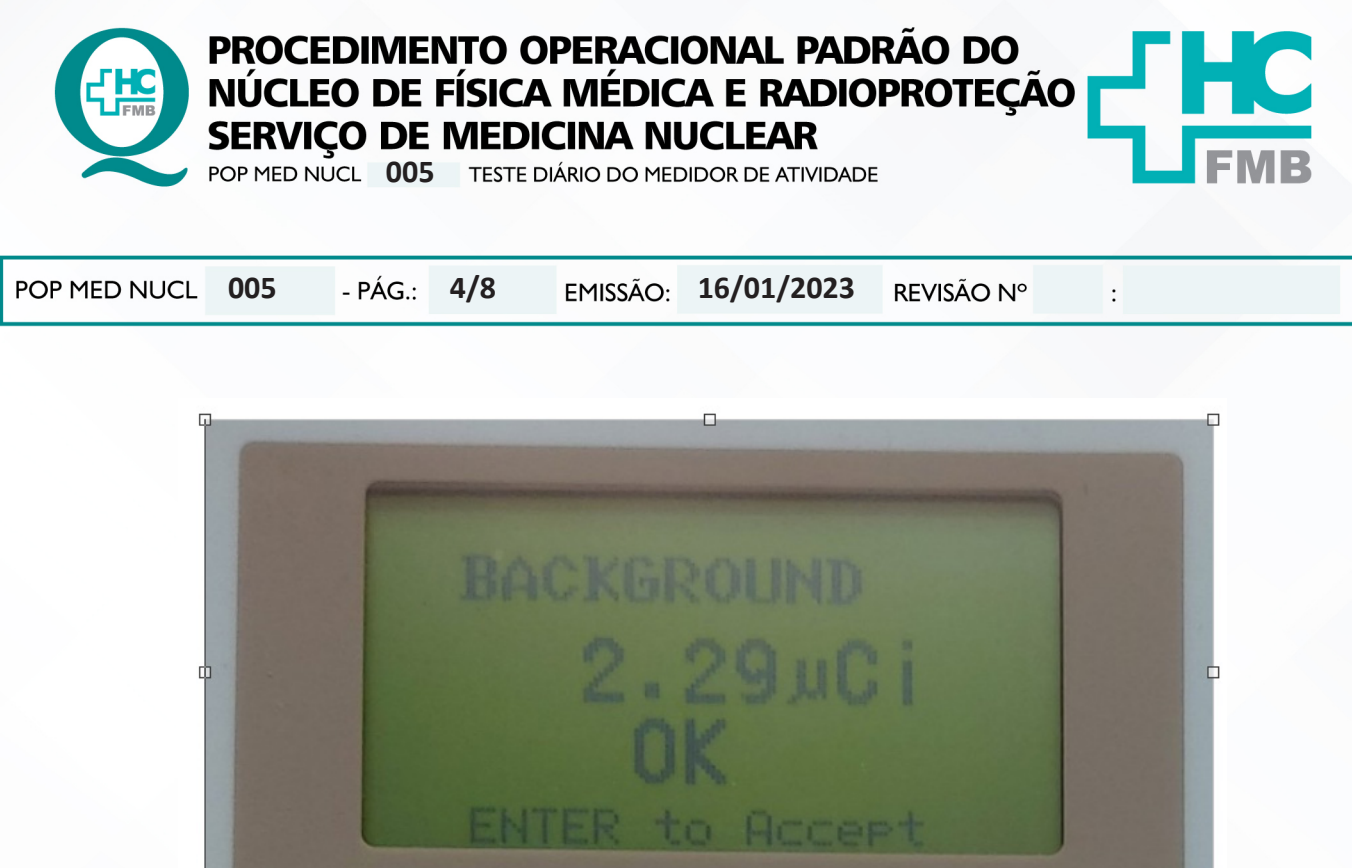

Figura 6 - Teste do Background

4.11. Pressionar a tecla ENTER para iniciar o teste de CHAMBER VOLTAGE, aguardar pelo resultado e exibição da palavra OK, conforme a Figura 7. Anotar na planilha;

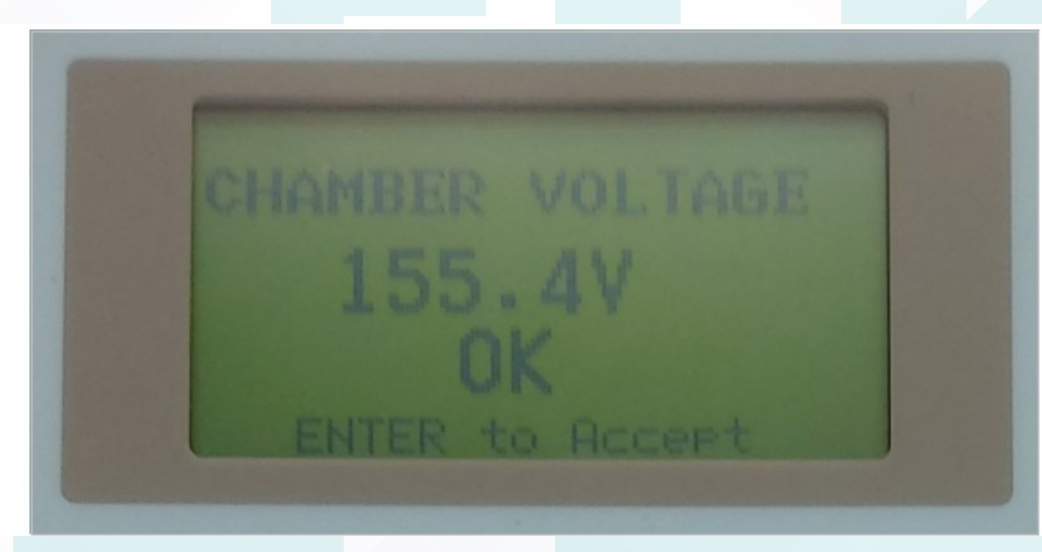

Figura 7 - Leitura do medidor de atividade

4.12. Pressionar a tecla ENTER para entrar na tela DATA CHECK. Pressionar ENTER para continuar;

Aprovação da Coordenação do Núcleo de Física Médica e Radioproteção: Prof.ªAssociada Diana Rodrigues de Pina | CCIRAS | SESMT

Assessoria do Núcleo de Gestão da Qualidade: Gestão 2023

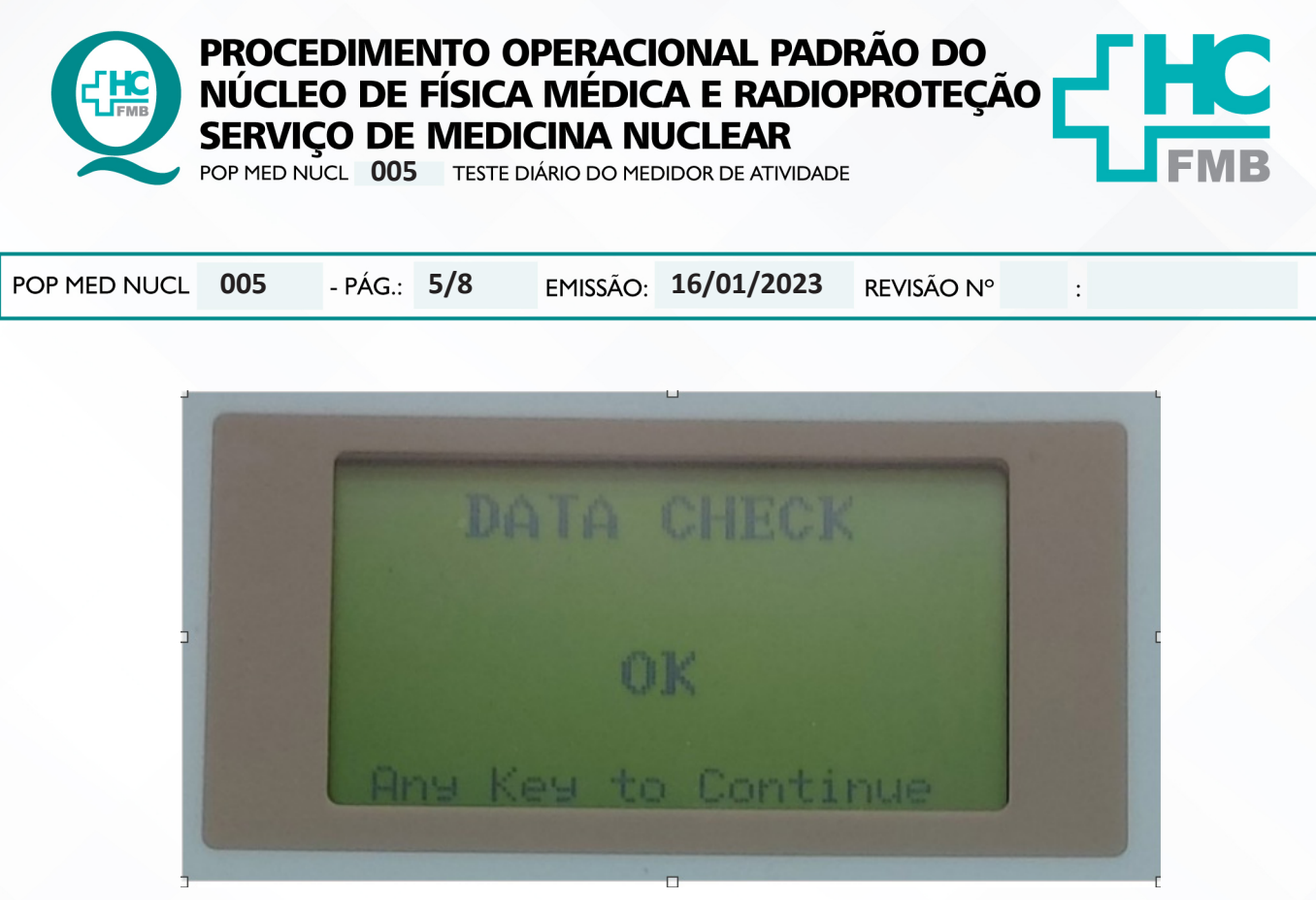

Figura 8 - Data Check

4.13. Conferir o número de série da fonte de Co-57 e posicioná-la dentro da câmara. Pressionar ENTER;

4.14. Aguardar a exibição dos valores na tela e anotar os resultados na planilha: o campo "A MEDIDA" será preenchido pelo resultado apresentado no centro da tela, o campo "A TEÓRICA" será preenchido pelo valor apresentado no canto superior direito da tela e o campo "DESVIO (%)" será preenchido com o valor apresentado no canto inferior direito da tela, conforme Figura 9. Pressionar ENTER para concluir a medida;

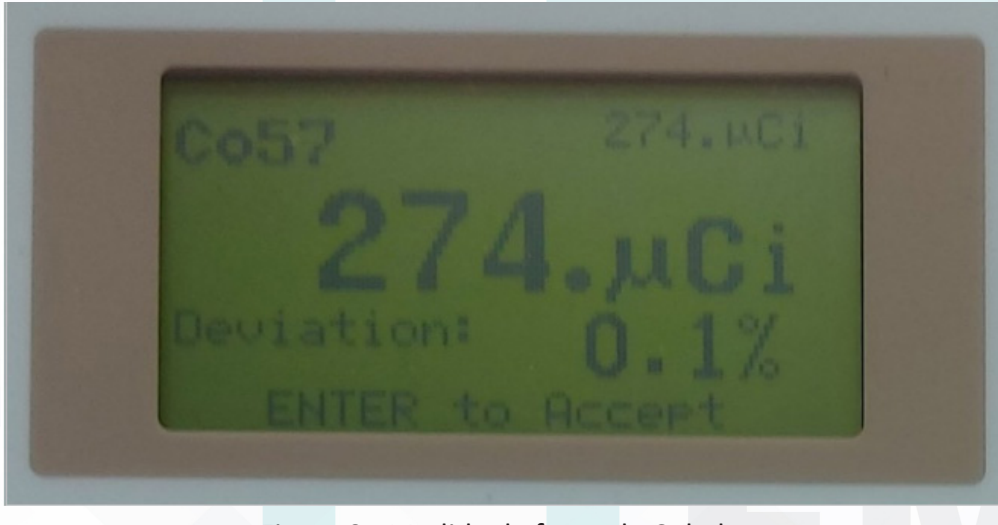

Figura 9 - Medida da fonte de Cobalto

Assessoria do Núcleo de Gestão da Qualidade: Gestão 2023

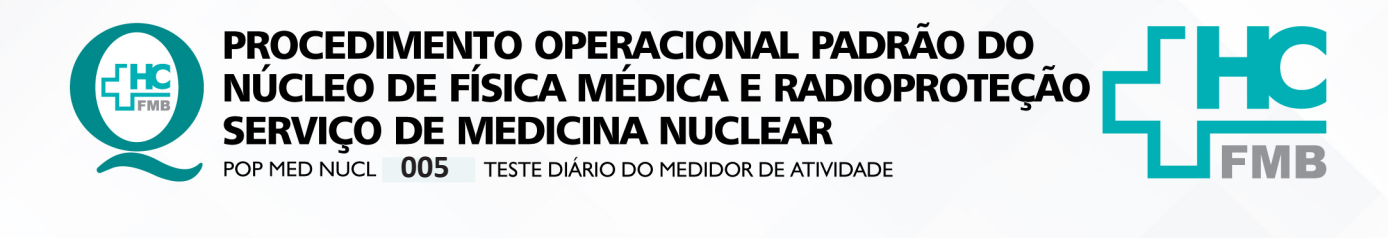

POP MED NUCL **005 16/01/2023 6/8** REVISÃO Nº

4.15. Conferir o número de série da fonte de Cs-137 e posicioná-la dentro da câmara. Pressionar ENTER;

4.16. Aguardar a exibição dos valores na tela e anotar os resultados na planilha: o campo "A MEDIDA" será preenchido pelo resultado apresentado no centro da tela, o campo "A TEÓRICA" será preenchido pelo valor apresentado no canto superior direito da tela e o campo "DESVIO (%)" será preenchido com o valor apresentado no canto inferior direito da tela, conforme Figura 10. Pressionar ENTER para concluir a medida;

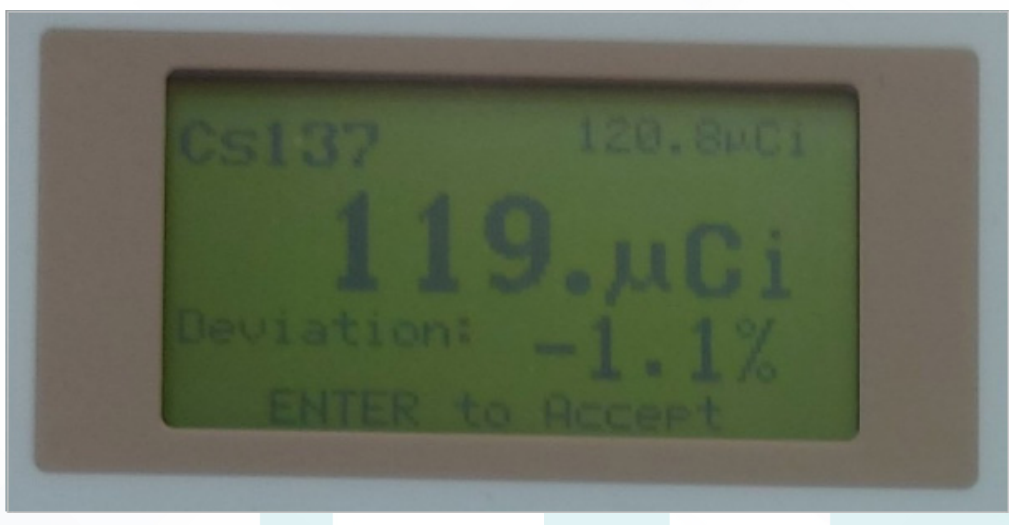

Figura 10 - Medida da fonte de Césio

4.17. Manter a fonte de Cs-137 dentro da câmara e pressionar ENTER. Será exibida a frase LEAVE SOURCE IN FOR CONSTANCY TEST, pressionar ENTER para fazer o teste de constância. Aguardar a exibição do valor na tela, conforme a Figura 11, e anotar o resultado na planilha;

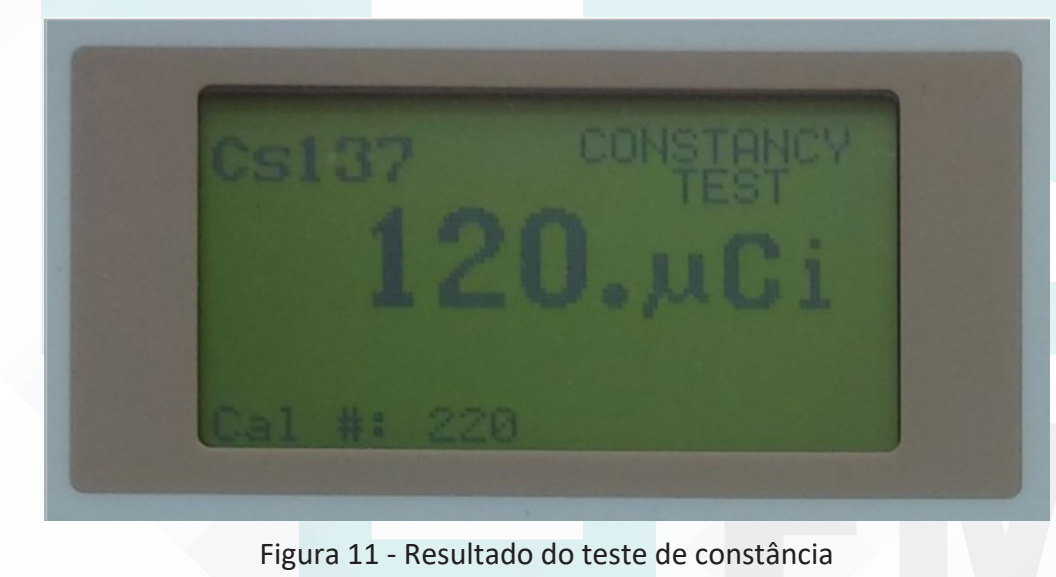

Aprovação da Coordenação do Núcleo de Física Médica e Radioproteção: Prof.ªAssociada Diana Rodrigues de Pina | CCIRAS | SESMT

 $\cdot$ 

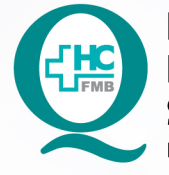

PROCEDIMENTO OPERACIONAL PADRÃO DO NÚCLEO DE FÍSICA MÉDICA E RADIOPROTEÇÃO **SERVIÇO DE MEDICINA NUCLEAR** 

**POP MED NUCL 005 TESTE DIÁRIO DO MEDIDOR DE ATIVIDADE** 

POP MED NUCL **005 16/01/2023 7/8**REVISÃO Nº

4.18. Pressionar a tecla HOME para sair da interface de testes;

4.19. Pressionar a tecla Tc99m para voltar para a janela do Tc99m.

## **5. CONTINGÊNCIAS:**

Não se aplica.

#### **6. OBSERVAÇÕES:**

Em caso de dúvidas procure a equipe de Física Médica.

# **7. AUTORES E REVISORES:**

7.1. Autor: Daniel Molena Seraphim

# **8. REFERÊNCIAS BIBLIOGRÁFICAS:**

- Norma CNEN-NN-3.05 – Requisitos de Segurança e proteção radiológica para Serviços de Medicina Nuclear – Resolução CNEN 159/13.

- Norma Regulamentadora 32 – Segurança e Saúde no Trabalho em Serviços de Saúde. Portaria MTE – GM 485:2005.

Aprovação da Coordenação do Núcleo de Física Médica e Radioproteção: Prof.ªAssociada Diana Rodrigues de Pina | CCIRAS | SESMT

 $\cdot$ 

HOSPITAL DAS CLÍNICAS DA FACULDADE DE MEDICINA DE BOTUCATU - UNESP<br>Av. Prof. Mário Rubens Guimarães Montenegro, s/n - Unesp Campus de Botucatu | CEP: 18618-687 - Botucatu - São Paulo - Brasil | Tel.: (14) 3811-6004 - (14)

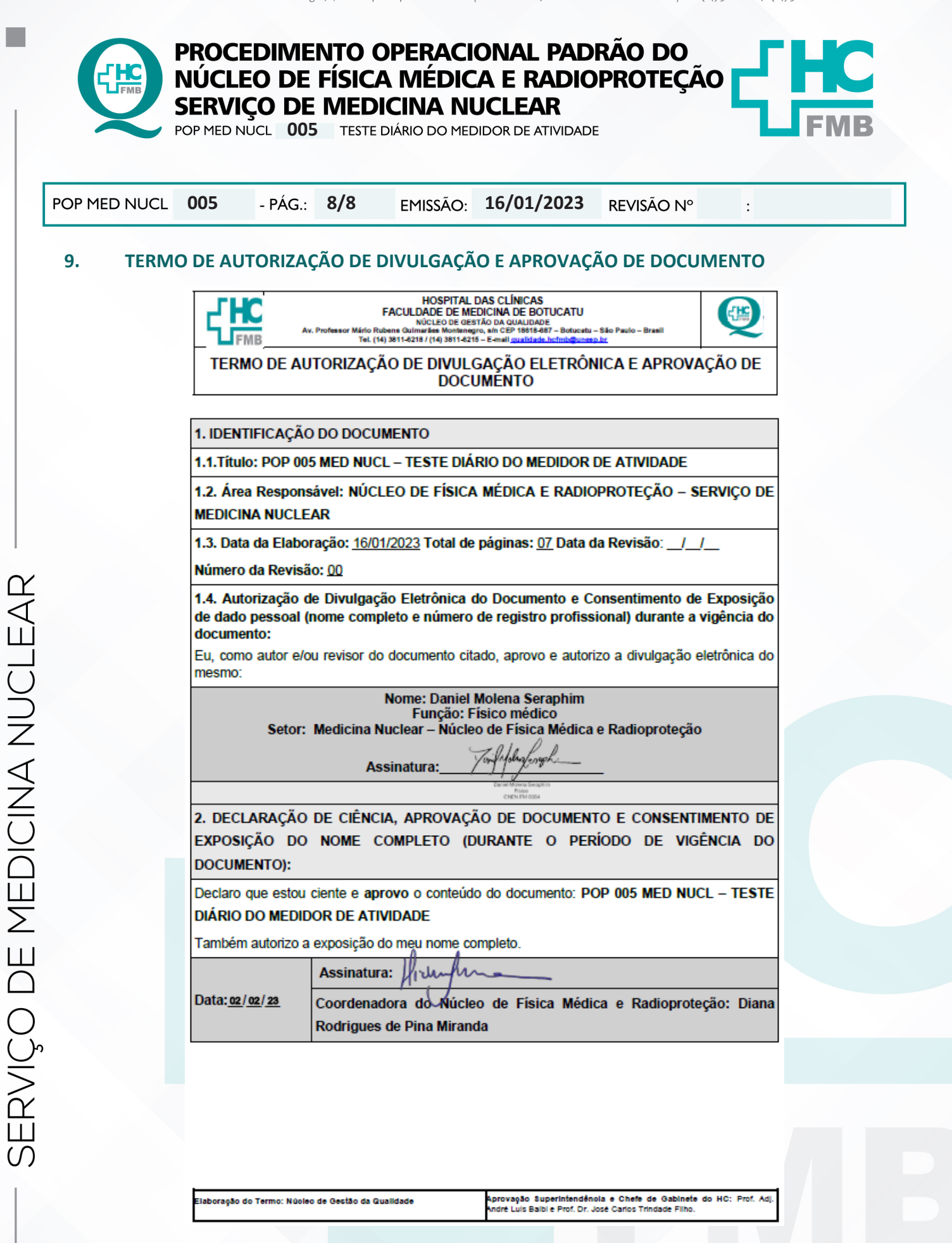

Aprovação da Coordenação do Núcleo de Física Médica e Radioproteção: Prof.ªAssociada Diana Rodrigues de Pina | CCIRAS | SESMT